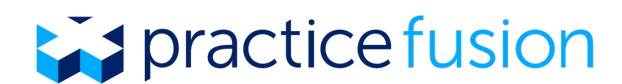

## **2017 MIPS QCDR Data Reporting**

It has come to our attention that the data included in the MIPS JSON file that you generated in the Practice Fusion EHR for the purposes of QCDR submission contained an error. The error has been resolved as of March 17, 2018.

**If you submitted MIPS data to CMS via the Practice Fusion QCDR that included one or both of the following quality measures, you will need to re-submit your data to CMS.**

- CMS 122v5 (Measure ID 238) Diabetes: Hemoglobin A1c (HbA1c) Poor Control  $(> 9\%)$
- CMS 156v5 (Measure ID 001) Use of High-Risk Medications in the Elderly

Please follow the steps below to re-submit your MIPS data to CMS using the Practice Fusion QCDR:

- 1. Go to your MIPS Dashboard and select "Set up QCDR Reporting" from the Actions menu
- 2. Select "Edit" next to the row that says *Enter eligible clinician details*
- 3. Reconfirm the eligible clinician details included on the modal and select "Continue"
- 4. Close the QCDR Setup screen and go to the "Report for MIPS" tab in the MIPS Dashboard. Once the "Report for MIPS" tab is opened, a new JSON file is generated on the back end and the performance category data should be re-set.
- 5. Verify the data included in each category is accurate and complete, noting that the value in the "Performance Met" column for Measure ID 238 (Use of High-Risk Medications in the Elderly) and Measure ID 001 (Diabetes: Hemoglobin A1c (HbA1c) Poor Control) should match the "Numerator" value displayed in the MIPS Dashboard for the applicable measure.
- 6. Submit the data to CMS directly from the "Report for MIPS" tab in the Practice Fusion MIPS Dashboard.

We apologize for this inconvenience. If you have any questions, please reach out to qualityprograms@practicefusion.com.